# **Содержание**

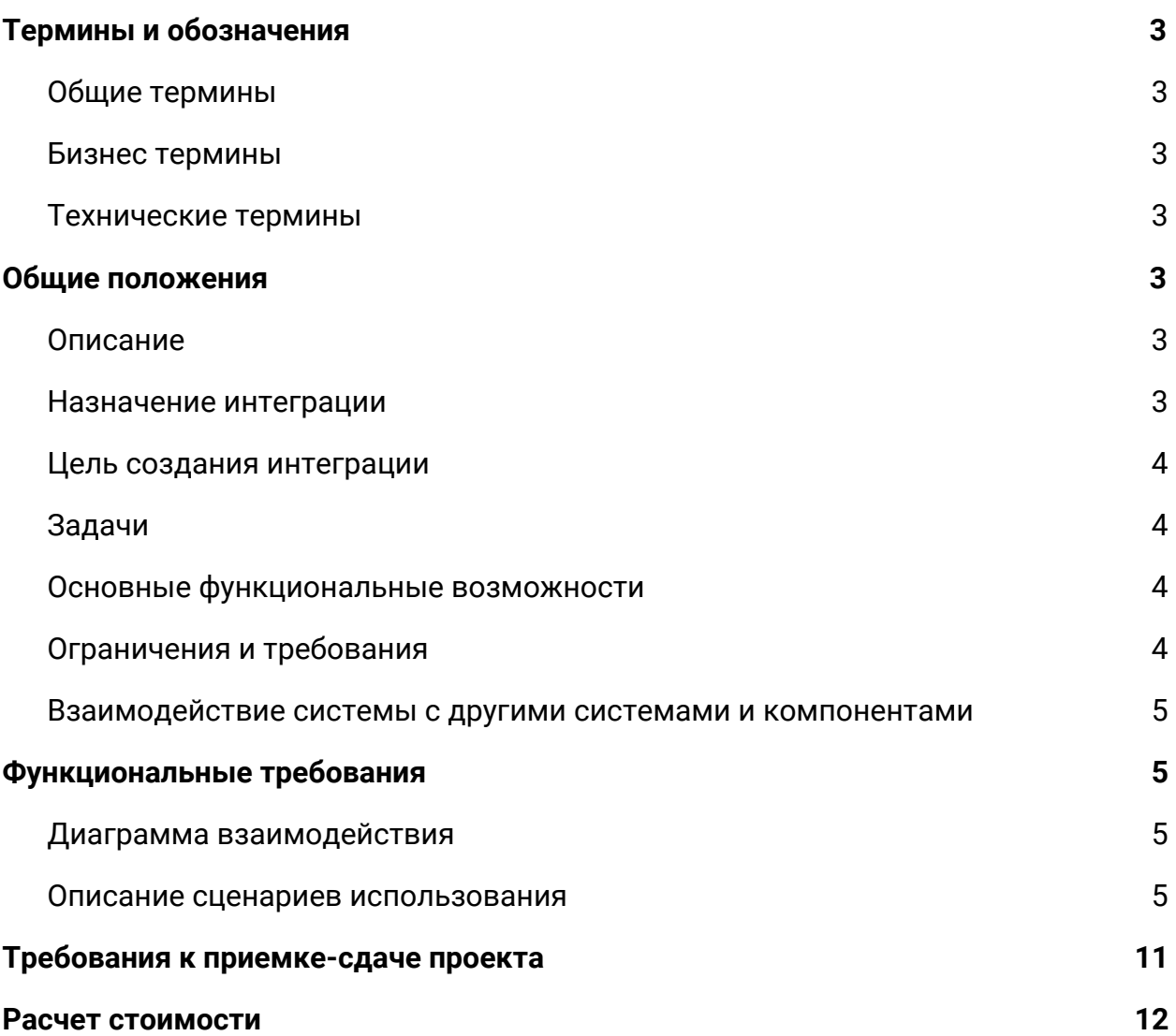

## **1. Термины и обозначения**

#### <span id="page-1-1"></span><span id="page-1-0"></span>**1.1. Общие термины**

Битрикс24 (Б24) - CRM система, выступающая инструментом для ведения клиента.

CRM - система управления взаимоотношениями с клиентами прикладное программное обеспечение для организаций, предназначенное для автоматизации стратегий взаимодействия с заказчиками.

#### <span id="page-1-2"></span>**1.2. Бизнес термины**

Контакт - сущность в Битрикс24 несущая в себе подробную информацию о клиенте такую как: Фамилия, Имя, Номер телефона, Email и др.

Компания - сущность в Битрикс24 содержащая в себе информацию об юридическом лице, например: наименование компании, телефон, e-mail, реквизиты и пр.

Сделка - действия менеджера по работе с клиентом, зафиксированные в CRM. Сделка обеспечивает продажу товаров или услуг, обработку заявок клиента, выполнение проектных работ по договору.

#### <span id="page-1-3"></span>**1.3. Технические термины**

UML-диаграмма - это система обозначений, которую можно применять для объектно-ориентированного анализа и проектирования.

1С - программный продукт компании «1С», предназначенный для автоматизации деятельности на предприятии.

## **2. Общие положения**

#### <span id="page-1-5"></span><span id="page-1-4"></span>**2.1. Описание**

Интеграция системы 1С: Комплексная автоматизация 2.4 на платформе 8.3 и Битрикс24 включающая синхронизацию контактов/компания и контрагентов, статусов заказов, оплат, отгрузок и односторонний обмен номенклатурой и остатками.

#### <span id="page-1-6"></span>**2.2. Назначение интеграции**

Интеграция двух систем позволит синхронизировать двухсторонний обмен информации между ними. При создании и работе с клиентами в Битрикс24, все данные по этому клиенту перенесутся автоматически в 1С и так же в обратную сторону. Интеграция позволит совершить обмен данными по контрагентам из 1С в Б24 и связать заказы в 1С и сделки Б24.

#### <span id="page-2-0"></span>**2.3. Цель создания интеграции**

- 2.3.1. Целью интеграции ПО 1С и Битрикс24 является повышение эффективности работы менеджеров. Создание единого информационного пространства для работы специалистов;
- 2.3.2. Сократить временные трудозатраты при работе с двумя платформами;
- 2.3.3. Повысить эффективность работы сотрудников и компании;

#### <span id="page-2-1"></span>**2.4. Задачи**

- 2.4.1. Синхронизация контрагентов в 1С и Контакты/Компании в Б24;
- 2.4.2. Синхронизация сделок в Б24 и заказов в 1С и их статусов;
- 2.4.3. Выгрузка номенклатуры из 1С в Б24 и данные по остаткам товаров;

#### <span id="page-2-2"></span>**2.5. Основные функциональные возможности**

- 2.5.1. При создании сделки в Б24, создается заказ в 1С с заполненными полями;
- 2.5.2. Менеджер формирует счет в 1С и отправляет из карточки сделки клиенту;
- 2.5.3. Смена стадии сделки в Б24 при смене статуса заказа в 1С;
- 2.5.4. Создание Контрагента в 1С при создании новой Компании в Б24 и наоборот;
- 2.5.5. Данные по товарам и остаткам в Б24 соответствуют данным в 1С;

#### <span id="page-2-3"></span>**2.6. Ограничения и требования**

- 2.6.1. Для интеграции необходим удаленный доступ к 1С;
- 2.6.2. Обязательно необходимо отсутствие ошибок в админ.панели Битрикс24;

### <span id="page-3-0"></span>**2.7. Взаимодействие системы с другими системами и компонентами**

2.7.1. Интеграция подразумевает взаимодействие систем Битрикс24 и 1С;

## **3. Функциональные требования**

<span id="page-3-2"></span>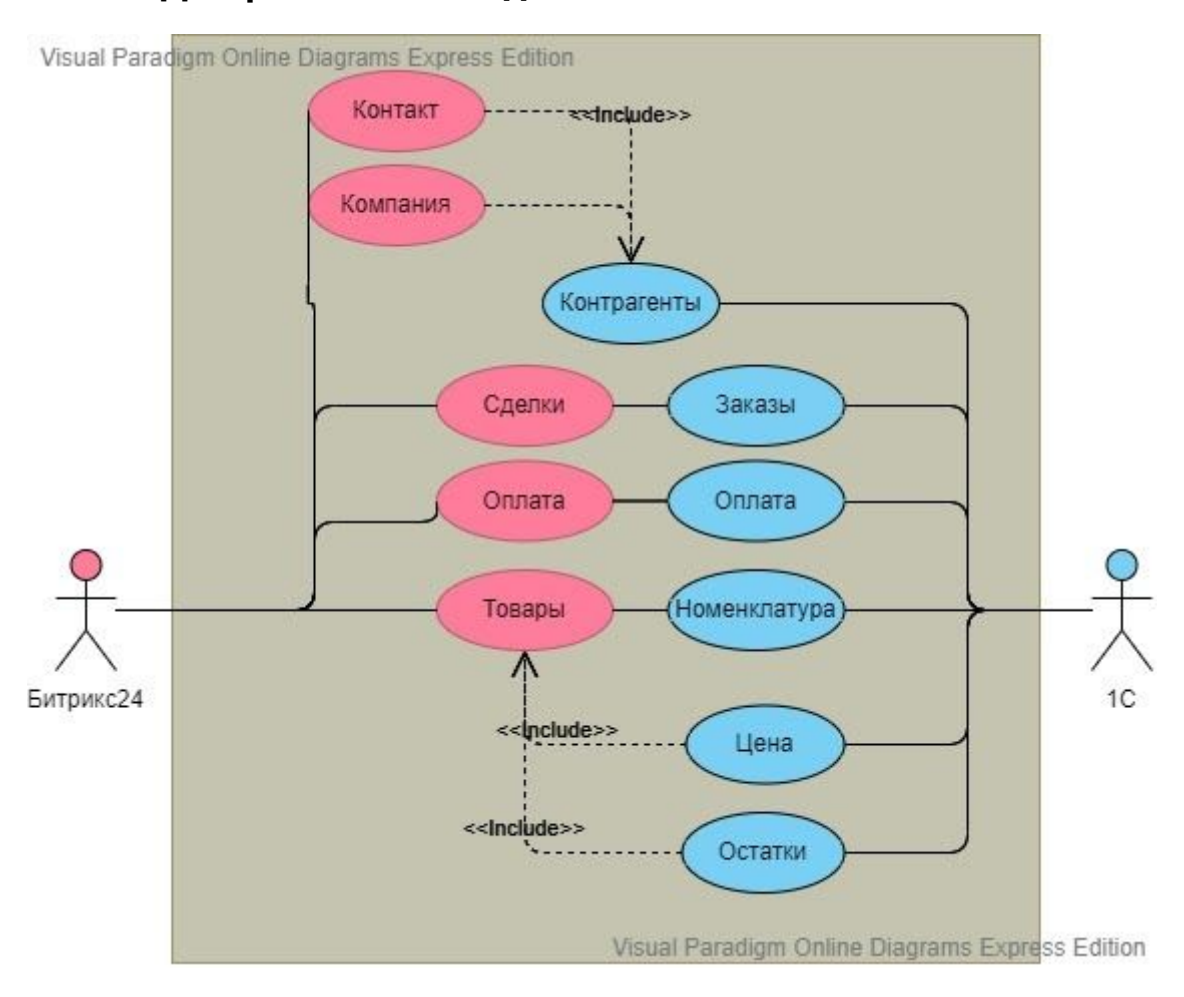

#### <span id="page-3-1"></span>**3.1. Диаграмма взаимодействия**

### <span id="page-3-3"></span>**3.2. Описание сценариев использования**

#### **3.2.1. Сценарий отгрузки клиентам**

3.2.1.1. Менеджер совершает предварительные этапы коммуникации с клиентом. Работа осуществляется в Битрикс24 (описано в задании на внедрение гл.10);

- 3.2.1.2. После того, как менеджер получает подписанный договор, менеджер конвертирует ЛИД в Сделку+Контакт+Компанию;
- 3.2.1.3. В Битрикс24 создается сделка в выбранном направлении;
- 3.2.1.4. Менеджер проводит коммуникацию с клиентом в Битрикс24. Совместно с ним заполняется и проверяется наличие товара в Б24. Данные об остатках поступают из 1С в Б24;
- 3.2.1.5. Как только заявка оформлена, менеджер прикладывает файл заявки в соответствующее поле, фиксирует согласованную с клиентом дату отгрузки и переводит сделку на следующую стадию.
- 3.2.1.6. Как только сделка попадает на стадию "Заявка подтверждена/выставление счета" В 1С автоматически создается заказ в которые передаются данные по сделке, а также товары, компания и контакт;
- 3.2.1.7. На этой же стадии, из Б24 отправляется запрос на создание Контрагента через модуль обмена. Если Контрагент в 1С уже существует, то сущности связываются по id. Если Контрагента в 1С не заведено, то создается новый Контрагент и контактное лицо со связанными данными из Б24;
- 3.2.1.8. Бухгалтер формирует счет в 1С. Менеджер связывается с клиентом, подтверждает информацию по отгрузке, а также подтверждает тип оплаты и цену. Как только информация получена, то вручную переводит сделку на стадию "отгрузка".
- 3.2.1.9. Как только заказ в 1С в изменяет статус на "Отгружен", в Б24 робот автоматически передвигает Сделку на стадию "Заказ отгружен/ожидание полной оплаты";
- 3.2.1.10. После отгрузки менеджер контролирует полную оплату по сделке. Системой автоматически ставится дело типа "звонок" в день, когда пришел платеж;

3.2.1.11. При внесении оплаты по данной отгрузке в 1С, автоматически, информация по оплате вносится в поле сделки и в реестр оплат;

#### **3.2.2. Синхронизация контрагентов 1С и сущности Компания (Б24)**

- 3.2.2.1. Производим установку модуля обмена на стороне 1С;
- 3.2.2.2. Настраиваем подключение и синхронизацию между Битрикс24 и 1С;
- 3.2.2.3. Настраиваем связь шаблонов реквизитов и типов контрагентов;
- 3.2.2.4. Связка происходит по внутренним id. Модуль обмена связывает и хранит внутренние id из 1С и Битрикс24;
- 3.2.2.5. Производим сопоставление контрагентов 1С и Компаний Битрикс24:

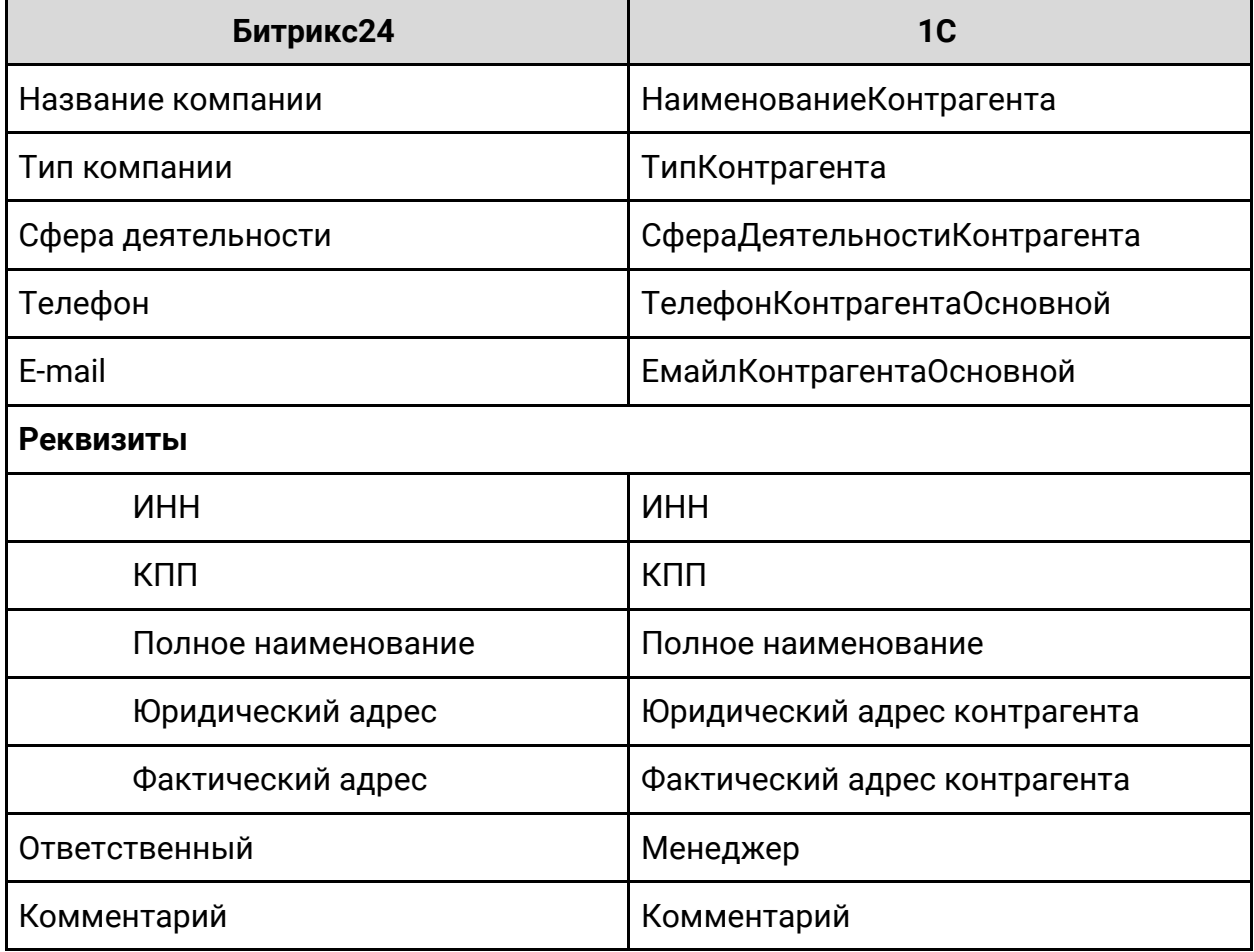

- 3.2.2.6. Компания (Б24) имеет поля телефона, которые загружаются в 1С с видом контактной информации "Телефон контрагента" (тип "Телефон");
- 3.2.2.7. При превышении количества созданных полей контактных данных в 1С, данные заносятся в поле "Другое (любая другая контактная информация)";
- 3.2.2.8. Производим сопоставление контактного лица контрагента 1С и Контакта в Битрикс24:

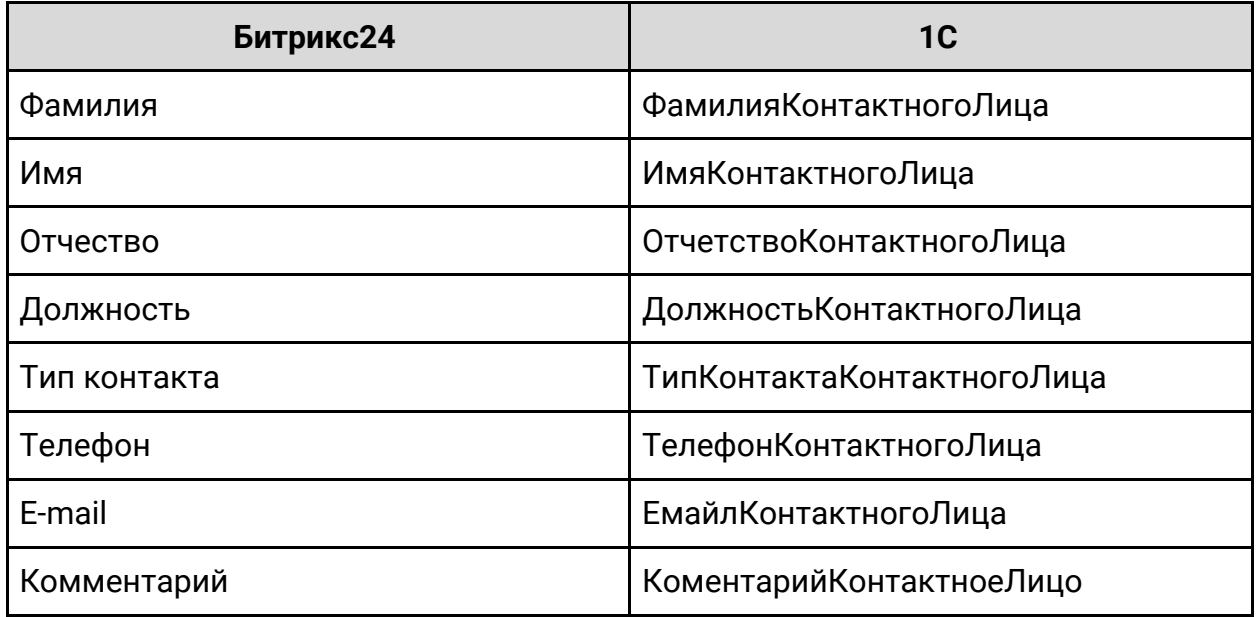

- 3.2.2.9. Сущность Контакт в Битрикс24 связывается с Контактным лицом контрагента в 1С;
- 3.2.2.10. Контакт (Б24) может иметь несколько телефонов, которые загружаются в 1С с видом контактной информации "Телефон контактного лица контрагента" (тип "Телефон"). Если максимум созданных полей в 1С превышен, данные заносятся в поле "Другое (любая другая контактная информация)"
- 3.2.2.11. Контакт (Б24) может иметь несколько Email, которые загружаются в 1С с видом контактной информации "Емайл Контактного Лица" (тип "Email"). Если максимум созданных полей в 1С превышен, данные заносятся в поле "Другое (любая другая контактная информация)"
- 3.2.2.12. Выполняем синхронизацию;
- 3.2.2.13. Производится синхронизация контрагентов 1С только с типом "Покупатель"
- 3.2.2.14. При заведении нового контрагента в 1С, в Битрикс24 должна создаваться карточка "Компания" и "Контакта", с соответствующими полями из 1С;
- 3.2.2.15. Перед созданием Компании/Контакта в Б24 и Контрагента в 1С, производится автоматический поиск данной компании в системе. Если сущность уже существует в системе, то производится только синхронизация данных. Если сущности нет в системе, то создается новая;
- 3.2.2.16. Автоматически контрагент создается в 1С только при условии, что у компании/контакта создана минимум 1 сделка в Битрикс24 и создается на стадии "Заявка подтверждена/выставление счета". Контакты/компании без сделок или на других стадиях автоматически в 1С не создаются. Если необходимо добавить компанию в 1С у которой нет сделок, то менеджер создает пустую сделку, сохраняет и переводит в статус неуспешной "Создание Контрагента в 1С";
- 3.2.2.17. При создании Компании в Битрикс24, автоматически создается Контрагент в отдельной группе "Битрикс24" в 1С. Ответственный сотрудник в 1С самостоятельно переносит Контрагента в необходимую группу;
- 3.2.2.18. Пустые поля в карточке Контакта/Компании и Контрагента не переносятся

#### **3.2.3. Обмен статусов и полей заказа из 1С в Битрикс24**

- 3.2.3.1. Через обработчик настраиваем передачу данных полей 1С в Б24;
- 3.2.3.2. Производится сопоставление полей и статусов заказа 1С и Битрикс24:

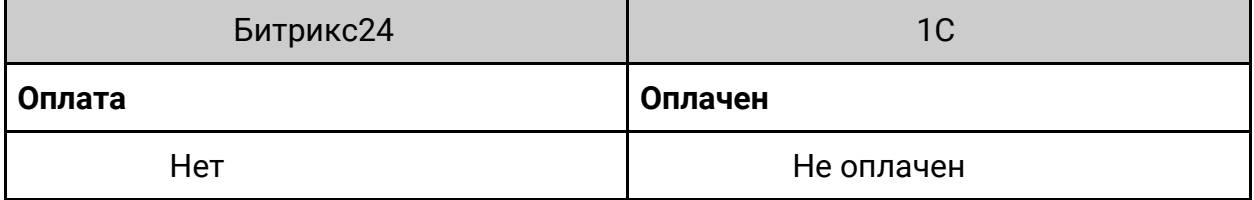

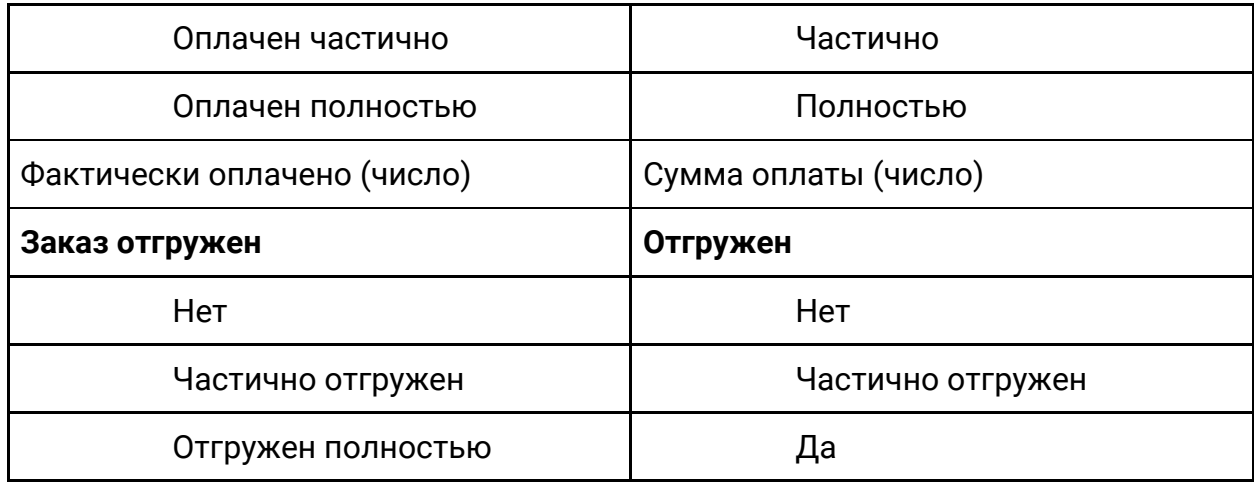

3.2.3.3. При смене стадии сделки в Б24 на "Заявка подтверждена/выставление счета", в 1С автоматически создается заказ с переданной информацией из Б24

- Название сделки
- id сделки
- Сумма заказа
- Товар
- Компания
- Комментарий
- Дата начала
- Ответственный
- 3.2.3.4. Сделка и заказ связываются по внутренним id. Модуль обмена связывает и хранит внутренние id из 1С и Битрикс24;
- 3.2.3.5. При смене статуса заказа в 1С, автоматически меняется связанное поле в Битрикс24, согласно сценарию в п.3.1.1.
- 3.2.3.6. При смене статуса оплаты в 1С, автоматически передается информация о платеже в Б24 в поле карточки Сделки и в реестр оплат. В реестре оплат заполняются поля:
	- Дата оплаты;
	- Сумма оплаты;
	- Способ оплаты;
	- Комментарий (при наличии);

#### **3.2.4. Синхронизация номенклатуры**

- 3.2.4.1. Производим выгрузку номенклатуры из 1С в товары Битрикс24;
- 3.2.4.2. Выгрузка производится в соответствии с группами номенклатуры и сохранением вложенности;
- 3.2.4.3. Настраивается односторонний обмен данными из 1С в Битрикс24. Передаются следующие данные в товары Битрикс24:
	- Группа;
	- Артикул;
	- Наименование;
	- Номенклатура;
	- Цена;
	- Количество/в наличии;
- 3.2.4.4. При изменении/создании/удалении товарной позиции в 1С, данные передаются автоматически в Б24 и товарная позиция также изменяется/создается/удаляется;
- 3.2.4.5. Односторонняя синхронизация остатками производится по расписанию каждые 5 минут, либо при обращении к товарам в Б24;

### <span id="page-9-0"></span>**4. Требования к приемке-сдаче проекта**

- 4.1. Приемо-сдаточные испытания должны проводиться на портале Заказчика в сроки, оговоренные договором.
- 4.2. После успешного проведения испытаний Исполнитель совместно с Заказчиком подписывает Акт приемки-сдачи интеграции в эксплуатацию.
- 4.3. Критерии работы при тестировании:
	- 4.3.1. В Битрикс24 создается сделка и при смене стадии на "Заявка подтверждена/выставление счета" создается заказ в 1С с заполненными полями Контрагент, Дата создания, Менеджер, Комментарий, id сделки. Если сделка с новым контрагентом, то контрагент создается в 1С в новой папке;
- 4.3.2. При изменении заказа в 1С, в связанной сделке Битрикс24 происходит заполнение связанных полей;
- 4.3.3. При изменении статуса оплаты заказа в 1С на "Оплачен", в Б24 происходит смена связанного поля "Оплата" и вносится запись в реестр оплат;
- 4.3.4. В заказе 1С в поле "Отгружен" изменяется статус, в Б24 происходит смена связанного поля "Заказ отгружен";
- 4.3.5. При синхронизации 1С и Битрикс24 происходит обмен Контрагентами с типом "Покупатель" и контактными лицами;